# **Inhalt**

# **1.1 Mit Excel rechnen - so geht's 16**<br>1.1 Mit Excel rechnen - so geht's 16

#### **Mit Excel rechnen - so geht's 16**

Allgemeine Grundlagen 16 Eine Formel eingeben 17 Die Funktion SUMME und andere einfache Funktionen 18 Schnelle Berechnungen mit der Schnellanalyse 19

### **1.2 Zellbezüge in Formeln und Funktionen 21**

Formel in angrenzende Zellen kopieren 21 Anpassen der Zellbezüge durch absolute Zellbezüge verhindern 21 Gemischte Bezüge 23 Bezüge auf Zellen in anderen Tabellenblättern 23 Bezüge auf Arbeitsmappen (Arbeitsmappen verknüpfen) 25

#### **1.3 Namen anstelle von Zellbezügen verwenden 27**

Namen für Zellen vergeben 28 Namen im Namens-Manager verwalten 30 Namen in Formeln verwenden 31

### **1.4 Eingabe und von Aufbau von Excel-Funktionen 33**

Aufbau und Schreibweise 33 Funktion mit dem Funktionsassistenten eingeben 34 Eine Funktion über die Funktionsbibliothek auswählen 36 Funktion über die Hilfe suchen 37 Funktion über die Tastatur eingeben 38

# **1.5 Mehrere Funktionen kombinieren (verschachteln) 40** Funktion im Fenster Funktionsargumente einfügen 40 Tipps und Hinweise zur Eingabe verschachtelter Funktionen 42 Verschachtelte Funktionen per Tastatur eingeben 43

# **1.6 Formeln korrigieren und auf Fehler überprüfen 45** Formeln editieren und ändern 45 Formeln im gesamten Tabellenblatt anzeigen 46 Die Excel-Fehlerkontrolle 46 Spuren anzeigen 47 Ausgewählte Formeln im Überwachungsfenster kontrollieren 48 Formeln schrittweise ausführen 49

# **1.7 Matrixformeln 50**

Matrixformel eingeben 50 Zellbezüge in Matrixformeln 52 Formel nachträglich in eine Matrixformel umwandeln 52

# **2.1 Logikfunktionen - richtig eingesetzt 53**<br>2.1 Logikfunktionen 54

### **2.1 Logikfunktionen 54**

Die Funktion WENN 54 Mehrere Bedingungen nacheinander mit WENNS prüfen 57 Zwei und mehr Wahrheitstests mit Logikfunktionen verknüpfen 58 Fehlerwerte mit Logikfunktionen vermeiden 60

#### **2.2 Informationen und Zellinhalte abfragen 62**

### **2.3 Werte runden und Rundungsfehler vermeiden 65** Beispiel Preisberechnung 65 Weitere Rundungsfunktionen 65

#### **2.4 Die wichtigsten Auswertungs- und Statistikfunktionen 66**

Anzahl der Zellen oder Werte ermitteln 67 Nur bestimmte Werte/Inhalte zählen, ZÄHLENWENN 68 Summenberechnung mit Bedingungen 70 Die Funktion SUMMENPRODUKT 72 Durchschnittswerte berechnen 74 Rangfolge ermitteln 77 Häufigkeit ermitteln 78 Korrelationskoeffizient berechnen 79 Regressionsanalysen mit Excel 80

### **2.5 Nachschlage- und Verweisfunktionen 82**

SVERWEIS 82 WVERWEIS 86 Die Funktion VERWEIS 86 Tabellen mit INDEX und VERGLEICH durchsuchen 88 Etwas andere Zellbezüge mit INDIREKT 90 Zellbereiche mit BEREICH.VERSCHIEBEN anpassen 91

#### **2.6 Datums und Uhrzeitfunktionen 96**

Aktuelles Datum bzw. aktuelle Uhrzeit 96 Teilwerte eines Datums 96 Monat oder Wochentag als Text 98 Differenz zwischen Datumswerten berechnen 100 Berechnungen mit Zeitwerten 103

#### Inhalt

**2.7 Finanzmathematische Funktionen 105** Zinsberechnungen 105 Tilgung und Zinszahlung berechnen 106

# **2.8 Funktionen im Umgang mit Text 107** Text oder Zeichenfolgen aneinanderfügen 107 Zeichenfolgen aus Text extrahieren 109 Zeichenfolgen ersetzen 111 Leerzeichen, Zeilenumbrüche und andere Steuerzeichen aus Text entfernen 112 Text in Zahl umwandeln 113

**2.9 Zufallszahlen generieren 116**

#### **2.10 Tipps und Hinweise zu Funktionen 118** Weitere Funktionen als Add-In laden 118 Funktionsübersicht in der Hilfe 119

# **3.1 Vmfangreiche Tabellen verwalten 121**<br>3.1 Vorbereitungen 122

#### **3.1 Vorbereitungen 122**

Überlegungen zum Tabellenaufbau 122 Regeln für Datenbanktabellen 123

# **3.2 Intelligente Tabellenbereiche nutzen 124**

Was unterscheidet eine Tabelle von einem normalen Zellbereich? 124 Tabellenbereich erstellen 125 Tabellenformat ändern 127 Tabellenbereich manuell erweitern/verkleinern 128 Ergebniszeilen anzeigen 128 Tabelle umbenennen 129 Tabelle zurück in normalen Bereich konvertieren 130 Strukturierte Verweise auf Tabellenbereiche verwenden 131

#### **3.3 Daten bei der Eingabe überprüfen 133**

Wertebereich und Datentyp vorgeben 134 Die Eingabe auf die Auswahl aus einer Liste beschränken 136 Zulässige Eingaben mit einer Formel berechnen 138 Tipps zur Datenüberprüfung 138

# **3.4 Tabellen sortieren 140**

Was Sie beim Sortieren berücksichtigen sollten 140 Einfaches Sortieren nach einer einzigen Spalte 141 Erweiterte Sortiermöglichkeiten 143

# **3.5 Filter einsetzen 146**

Die Filterschaltflächen benutzen (AutoFilter) 146 Erweiterte Filtermöglichkeiten mit dem Spezialfilter 148 Filtern mit Datenschnitten 150

- **3.6 Tabellen gliedern und Teilergebnisse anzeigen 153** Gliederungen erstellen 153 Teilergebnisse erzeugen 157
- **3.7 Häufige Probleme in Datenbanken beheben 159** Textinhalte in mehrere Spalten aufteilen 159 Duplikate in Tabellen aufspüren und entfernen 161

# **4 Werkzeuge zur Datenanalyse 165**

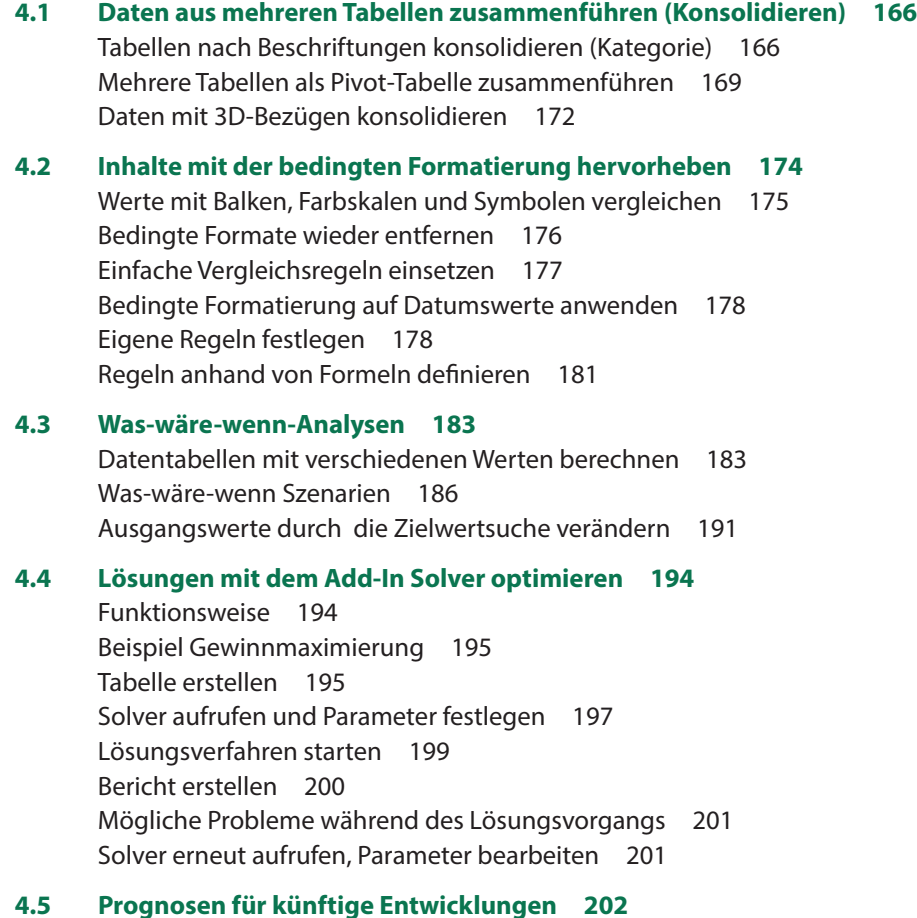

# **Externe Daten abrufen und aufbereiten 205**<br>5.1 Textdateien öffnen und konvertieren 206

# **5.1 Textdateien öffnen und konvertieren 206** Textdatei (.txt) mit dem Textkonvertierungs-Assistent öffnen 207 CSV-Dateien öffnen 209 **5.2 Externe Daten mit Power Query abrufen und aufbereiten 211** Wann sollten Sie die Daten direkt abrufen? 211 Eine Abfrage mit Power Query erstellen 211 Der Abfrage-Editor 213 Die bisher angewendeten Schritte kontrollieren 214 Datentypen ändern 215 Spaltenwerte berechnen 218 Spalten aufteilen/Werte aus Spalten zusammenführen 221 Daten filtern 222 Daten gruppieren 223 Power Query-Editor schließen und Daten an Excel übergeben 224 Abfragedaten im Tabellenblatt verwenden 225 Excel-Arbeitsmappen als Datenquelle 227 Daten aus einer Datenbank abrufen 229 Daten aus zwei Tabellen zusammenführen 230 Datenquelle nachträglich ändern 236 Daten aus dem Web abrufen 236

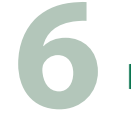

# **1 Daten mit Pivot-Tabellen auswerten 239**<br>6.1 Einführung 240

#### **6.1 Einführung 240**

Was sind Pivot-Tabellen? 240 Besonderheiten von Pivot-Tabellen 243 Welche Daten eignen sich für Pivot-Tabellen? 243

#### **6.2 So erstellen Sie eine Pivot-Tabelle 245**

Aus Vorlage erstellen 245 Leere Pivot-Tabelle einfügen und Felder anordnen 246 Der Aufgabenbereich PivotTable-Felder 248 Pivot-Tabelle nachträglich verschieben oder löschen 250 Mehrere Zeilen- und Spaltenfelder verwenden, Tabelle gruppieren 251 Funktion zur Zusammenfassung ändern 252

#### **6.3 Pivot-Tabellen aktualisieren 253**

Tabelle aktualisieren 253 Nachträglich hinzugefügte Zeilen und Spalten einbeziehen 254

# **6.4 Tabellenlayout und Formatierung 255**

Tabellenformate 255 Tabellenelemente markieren und hervorheben 256 Zahlen formatieren 257 Bedingte Formatierung in Pivot-Tabellen 258 Beschriftungen ändern 260 Berichtslayout ändern 261 Nützliche Layouteinstellungen in den PivotTable-Optionen 262 Die Anzeige von Gesamt- und Zwischenergebnissen steuern 263 Einzeldatensätze kontrollieren (Drilldown) 264 Tabelle sortieren 265

### **6.5 Pivot-Tabelle filtern 266**

Tabelle mit dem Berichtsfilter filtern 266 Nicht benötigte Zeilen- und Spaltenelemente ausblenden 266 Wertefilter: Nur die umsatzstärksten Kunden (Top 10) 267 Beschriftungselemente suchen 268 Datenschnitte zum Filtern einsetzen 269 Mit Zeitachsen filtern 270

#### **6.6 Elemente eines Feldes gruppieren 272**

Beschriftungselemente in Gruppen zusammenfassen 272 Automatisches Gruppieren von Datumswerten 273 Zahlenwerte gruppieren 276

#### **6.7 Weitergehende Berechnungsmöglichkeiten 276**

Einfache Prozentanteile 276 Kumulierte Werte anzeigen 278 Rangfolge anzeigen 279 Berechnungen mit Formeln 281 Felder berechnen 281 Elemente eines Feldes berechnen 283 Die Funktion PIVOTDATENZUORDNEN 285

# **6.8 Felder aus zwei Tabellen zusammenführen 286** Voraussetzungen 286 Pivot-Tabelle mit Spalten aus beiden Tabellen erstellen 287

### **6.9 Pivot-Diagramme (PivotChart) 289**

Pivot-Diagramm aus Pivot-Tabelle erstellen 290 Pivot-Diagramm neu erstellen 291 Pivot-Diagramm bearbeiten 293

# **1 Diagramme für Fortgeschrittene 297**<br> **7.1 Besondere Diagrammtypen 298**

# **7.1 Besondere Diagrammtypen 298**

Punktdiagramm (XY) 298 Blasendiagramm 300 Ein Histogramm erstellen 302 Spezialfall Alterspyramide 303 Wasserfalldiagramm 306 Hierarchische Darstellung und Größenvergleich mit Treemap und Sunburst 308

### **7.2 Diagrammelemente hinzufügen und bearbeiten 309**

Elemente hinzufügen/entfernen 309 Elemente im Aufgabenbereich bearbeiten 310 Trendlinien hinzufügen 311 Fehlerindikatoren anzeigen 312 Prozentanteile in Kreisdiagrammen anzeigen 314

### **7.3 Tipps zur Anzeige der Datenreihen 315**

Abstände von Säulen und Balken 315 Diagramme drehen 315 Fehlende Werte in Liniendiagrammen überbrücken 316

# **7.4 Darstellung der Diagrammachsen 317**

Zahlen als Achsenbeschriftung 317 Wertebereich und Einteilung 319 Zahlen formatieren 320 Schnittpunkt der X-Achse festlegen 321 Teilstriche auf Achse anzeigen 321 Linie zur Achse verlängern/Datenpunkte über Teilstrichen anzeigen 322

### **7.5 Unterschiedliche Diagrammtypen miteinander kombinieren 323** Mittelwert als Linie hinzufügen 323 Datenreihe auf einer Sekundärachse darstellen 325

**7.6 Geodaten visualisieren 326** Flächenbezogene Werte als Flächenkarte darstellen 326 3D-Karten erstellen und nutzen 329

# **7.7 Das Add-In People Graph 337** Bebildertes Diagramm mit People Graph erstellen 337 Farben und Darstellung ändern 339

# **1 Makros und Steuerelemente einsetzen 341**<br>8.1 Makros: Grundbegriffe und Vorbereitungen 342

#### **8.1 Makros: Grundbegriffe und Vorbereitungen 342**

Wozu Makros? 342 Das Register Entwicklertools anzeigen 343 Arbeitsmappen mit Makros speichern 344 Sicherheitseinstellungen 345

#### **8.2 Einfache Makros 347**

Makro aufzeichnen 347 Makro ausführen 349 Mögliche Probleme bei der Makro-Ausführung 349

#### **8.3 Zellbezüge in Makros 350**

#### **8.4 Makroausführung starten 353**

Tastenkombination zuweisen 353 Makro über die Symbolleiste für den Schnellzugriff starten 354 Makros im Menüband einfügen 356 Makro über eine Schaltfläche im Tabellenblatt starten 357

#### **8.5 Einfache Änderungen an Makros vornehmen 359**

Beispiel Zahlen mittels Makro formatieren 359 Makro anzeigen 360

### **8.6 Beispiel: Diagramm mit Makros steuern 362**

# **8.7 Steuerelemente in Tabellenblättern 365**

Wozu Steuerelemente? 365 Wo finden Sie die Formularsteuerelemente? 365 Formularsteuerelement einfügen 366 Eigenschaften von Steuerelementen bearbeiten 367 Beispiele und Besonderheiten einzelner Formularsteuerelemente 369

# **Anhang**

**Tastenkombinationen 373 Glossar 377**

**Stichwortverzeichnis 381**